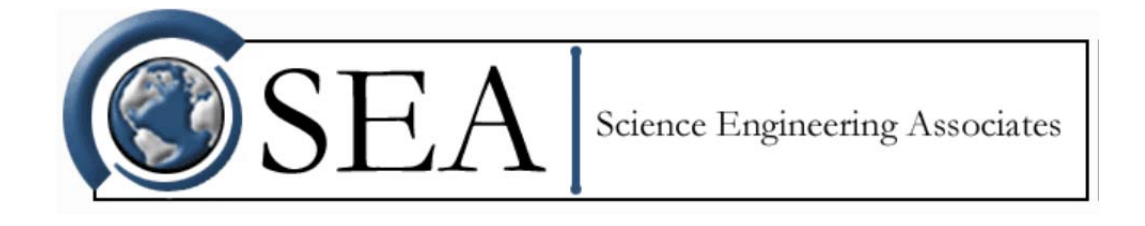

## **SEA WCM System EPROM Table Version Update Instructions**

Revision Date: September 23, 2014

Science Engineering Associates, Inc. 114 C Mansfield Hollow Road P.O. Box 605 Mansfield Center, CT 06250‐0605

> Phone: (860) 450‐1717 Fax: (860) 450‐1707 www.scieng.com

The WCM system is constantly being improved by hardware and software updates. If by chance you have a miss match in SeaWcm software EPROM table version the SeaWcm software will notify and prevent you from using your system.

This miss match presents itself when one part of your system was programmed with a newer version then the other part of your system with the old version. For example, if just a Probe was updated but not the Power box.

Not to worry, this is easily fixed by re‐burning the probe EPROM from your computer. Please take caution not to change your calibration constants. Follow the below instructions if your SeaWcm software gives you a table version error in the white dialog box at the bottom of the program. If you do not have an error that stops you from using the WCM System then disregard this document.

## **Instructions for re‐burning EPROM without changing the parameters**

## **Caution: Incorrect parameters could cause damage to the Sense Head.**

- 1. Power on system (Main power on, element and deice off).
- 2. Run SeaWcm.
- 3. If system is in play mode then press the stop button.
- 4. Click onto the probe tab (or other tab depending on what item has the table version error).
- 5. If system is already stopped then press the reload button (wait for cycle to complete).
- 6. Take note of all parameters in this tab. If the previous operation fails or the values don't appear to correct, you should exit the SeaWcm software and don't make any unwanted modifications to the system.
- 7. In the Revision box only delete out the numbers (typically 0001) and re enter them back the same way. This causes a change without changing any important variable. The change is important because the SeaWcm is smart and will only allow the user to make changes when it notices that the user has entered a new value. This change will cause the file address field and dot by the probe tab to turn red, indicating the SeaWcm has noticed a change and it needs to be saved.
- 8. Burn the EPROM by pressing the burn button  $\bullet$  and wait for operation to complete.
- 9. Save configuration file to the system by pressing the save button.
- 10. Press play to run probe.
- 11. Go through all the tabs in the SeaWcm software and check to see if the parameters are the same as before and also make sure you are not getting the table error or any other error message.
- 12. At this point the change is complete and you can assume it's safe to run the system.

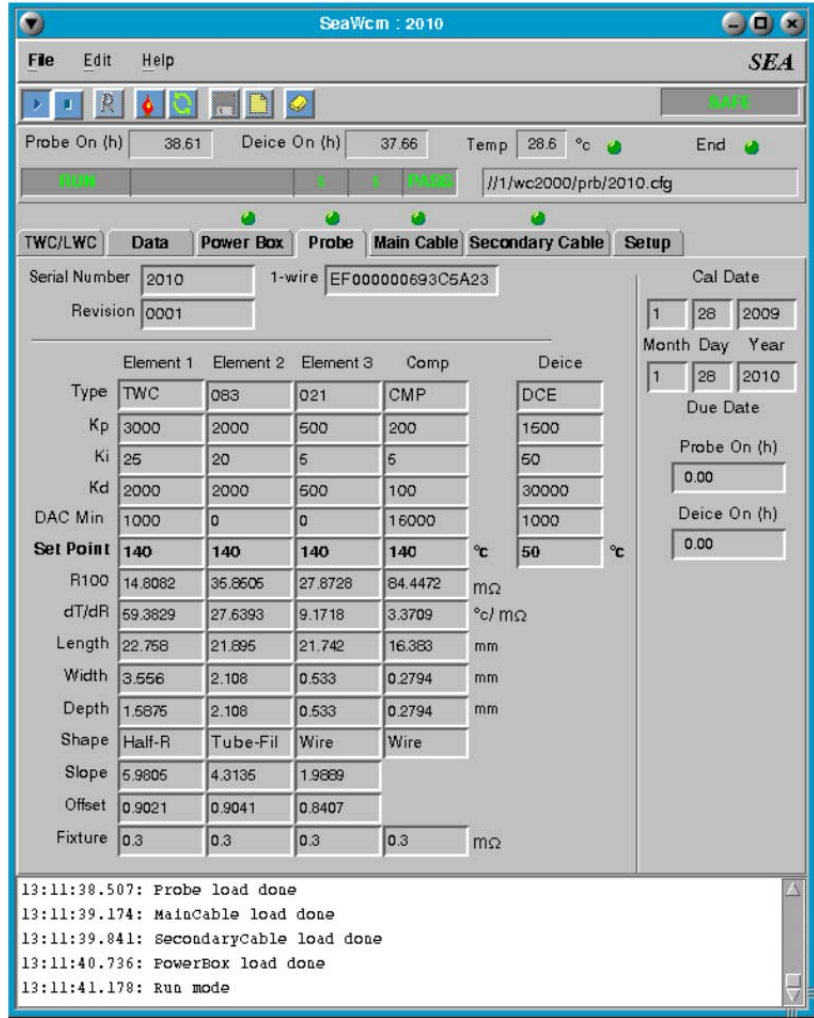